De Zumo 660 kan ook off road tracks zichtbaar maken of je eigen track Dit kan je gebruiken naast winter rit route

Je gaat als volgt te werk je importeert de track met Mapsource en dan doe je het volgend op de Zumo

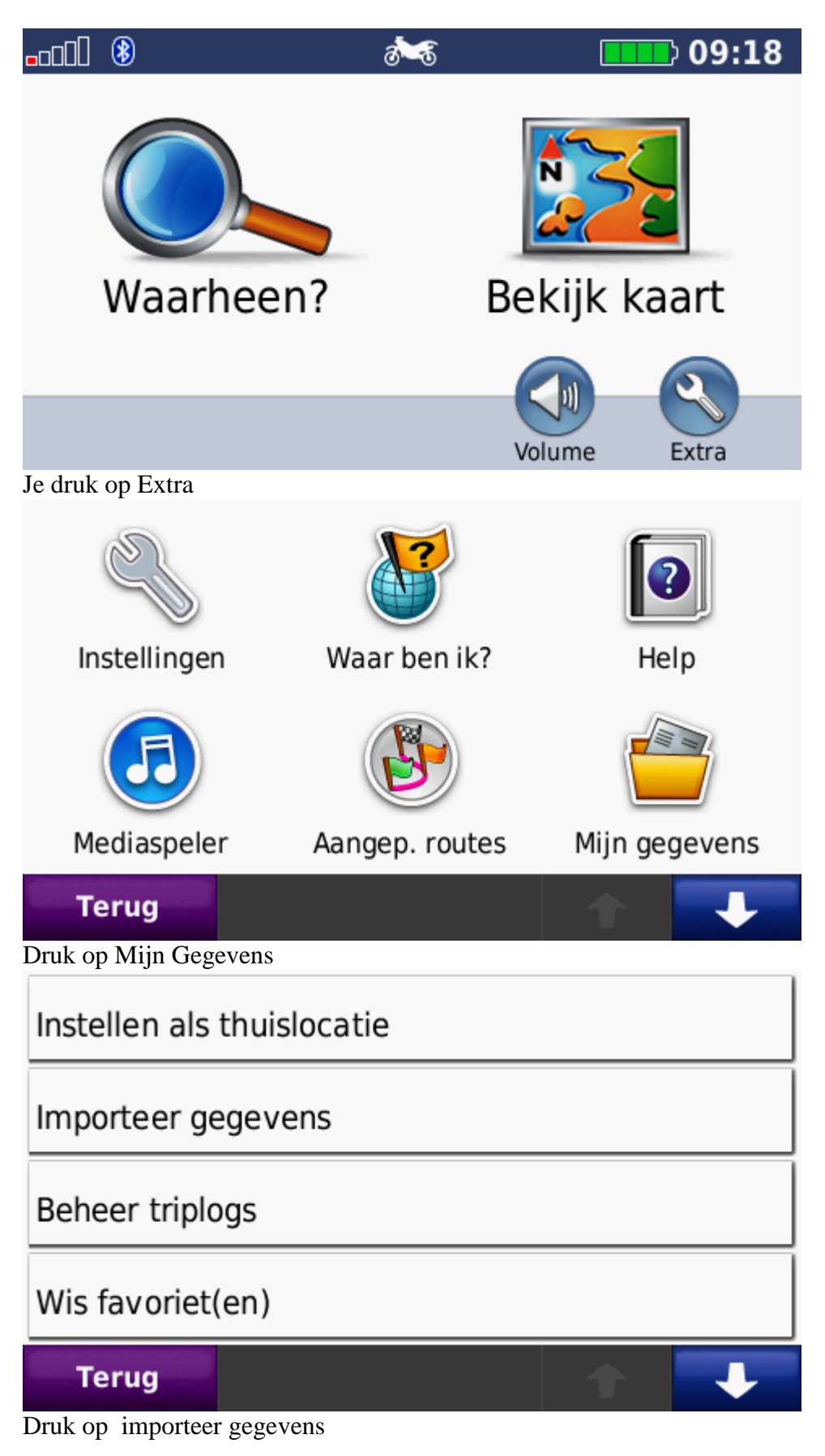

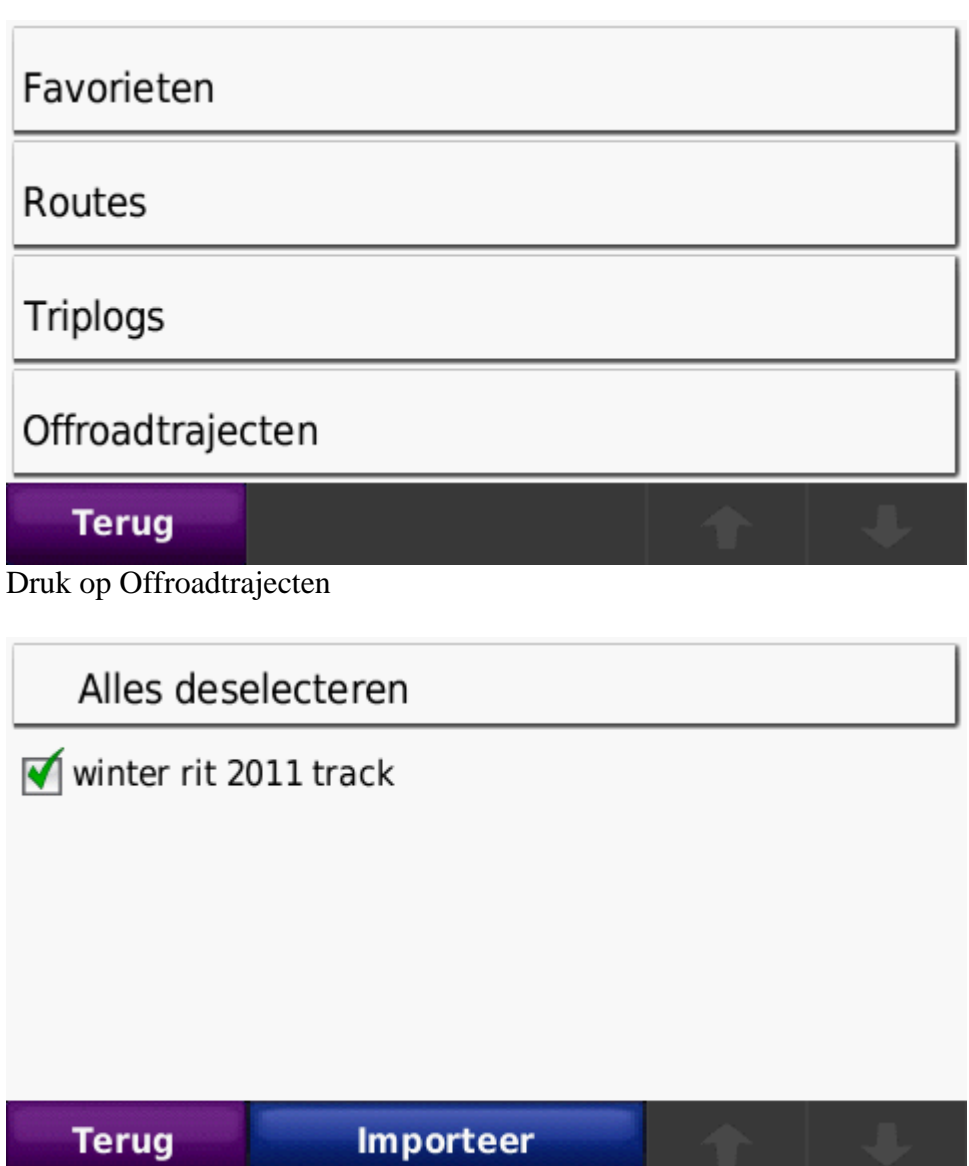

Aan vinken en druk op importeer

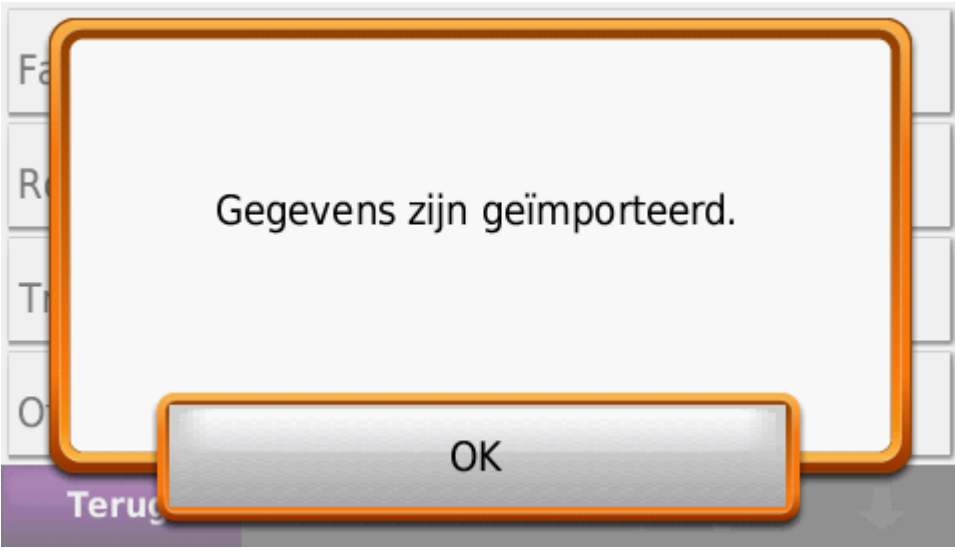

Importeer

Druk op OK

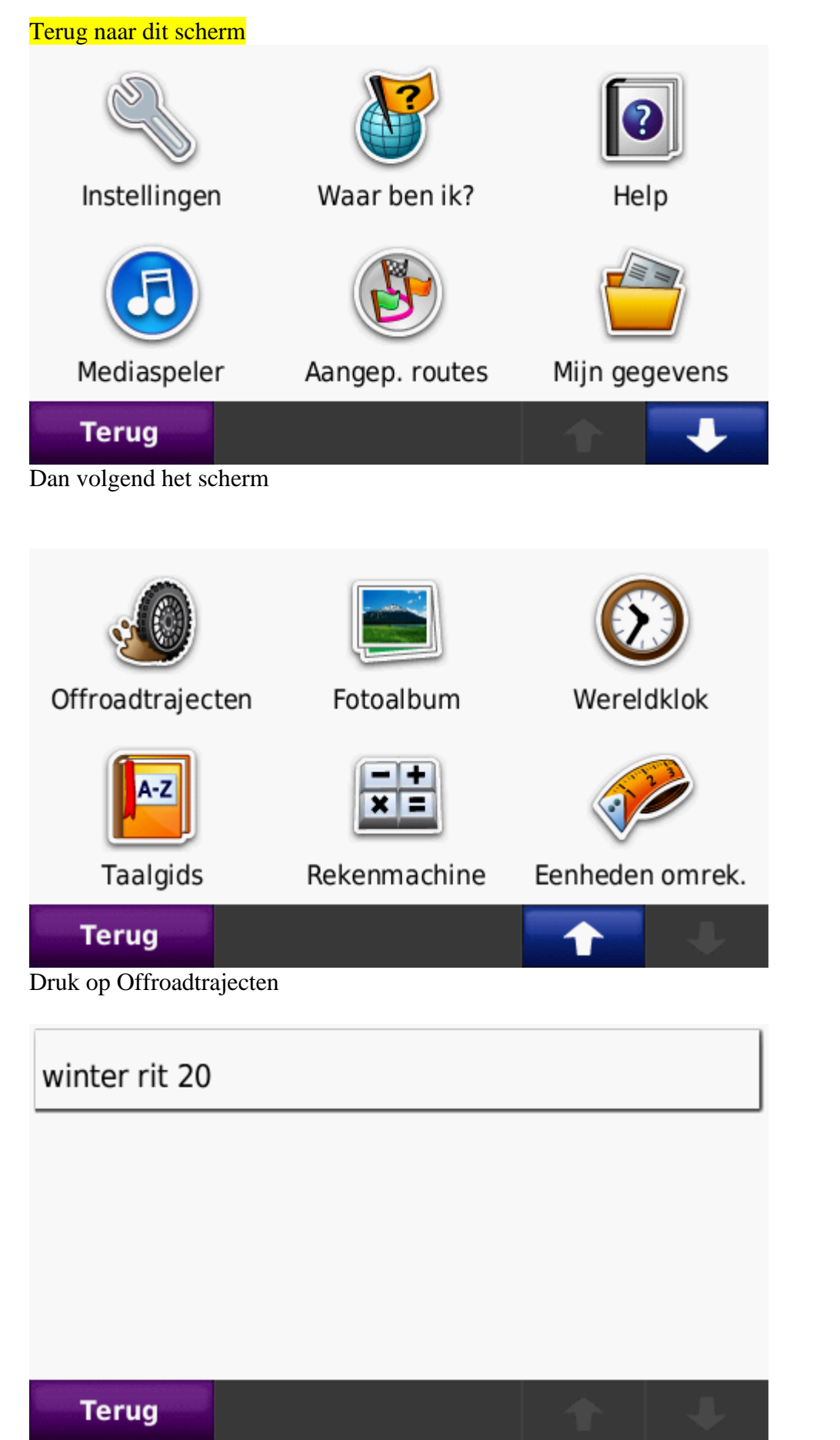

Druk op winter rit

![](_page_3_Picture_17.jpeg)

![](_page_3_Picture_18.jpeg)

![](_page_3_Picture_19.jpeg)

Toon op kaart aan zetten en druk op OK

![](_page_3_Picture_20.jpeg)

Druk op stel kleur in

![](_page_4_Picture_0.jpeg)

Druk op de kleur die je wilt hebben ik heb voor groen gekozen Om verwarring te verkomen met de paarse route

En nu terug hoofd scherm